**1**

## **British Sign Language (BSL) On demand Video Remote Interpreting**

# **Practice Guide**

This guidance is for **British Sign Language (BSL) on demand Video Remote Interpreting.**

This service allows instant access to a BSL interpreter without the need to pre-book.

Please note the following requirements.

- You need access to a laptop/PC with camera or Android/ mobile phone.
- You must register to use the StarLeaf platform
- Patients *MUST* have the StarLeaf app downloaded to use this service
- You do not need to pre-book an interpreter to use this service
- Copies of practice and patient guidance is available on the [SEL CCG webpage](https://selondonccg.nhs.uk/covid_19/interpreting-services-primary-care/)

## **How to download and access the Star leaf platform**

- Download the StarLeaf app on your phone, tablet, or desktop
- **Step** • Either scan the QR code or search for the StarLeaf app on your device.
	- This is available on Apple, Android or Windows.

**StarLeaf QR Code**

**Search for the StarLeaf** app and download on to vour device

 $12:29$ 

and call StarLeaf

**UPDATE** 

AGE

 $4+$ 

Years Old

StarLeaf: chat, meet

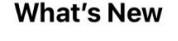

119 RATINGS

 $4.6$ 

\*\*\*\*\*

● Safari ...II କ

 $\zeta$  Today

**Version History** 

3d ago

CATEGORY

 $\triangleleft$ 

Productivity

 $-4066\%$ 

rĥ

DEV

 $St$ 

Version 4.10.19 General bug fixes and improvements

**Preview** 

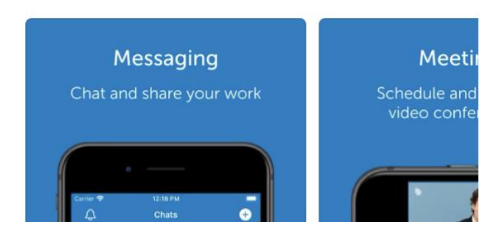

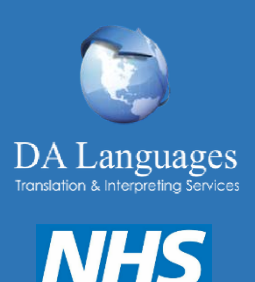

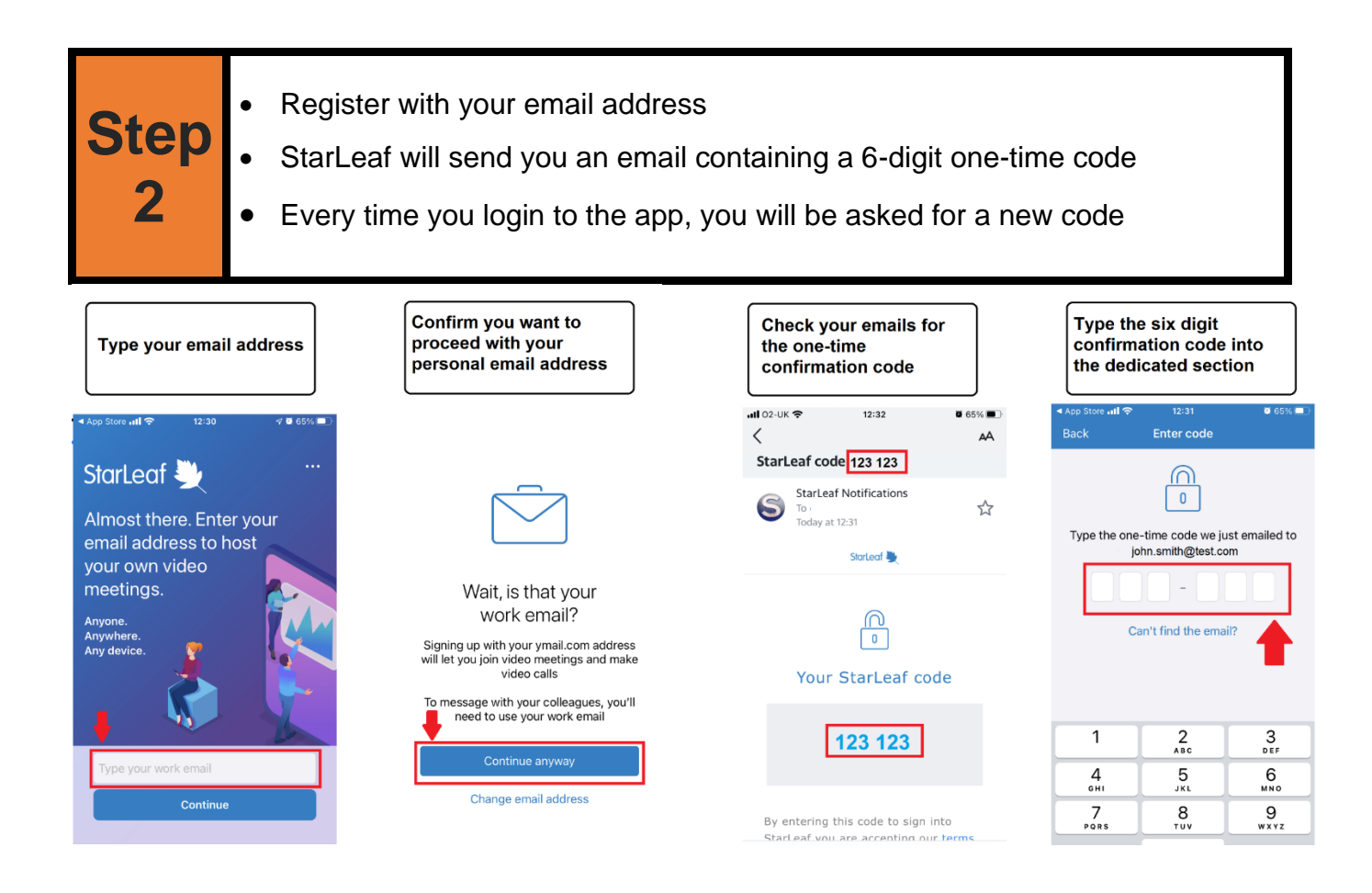

- **Step 3** • Add your full name into the first box • Add your trust name, borough and your Practice name to the 'Last name' box e.g. LSLCCG/Southwark/Forest Hill Road Group Practice
	- Next, add you (work) mobile number for registration purposes.

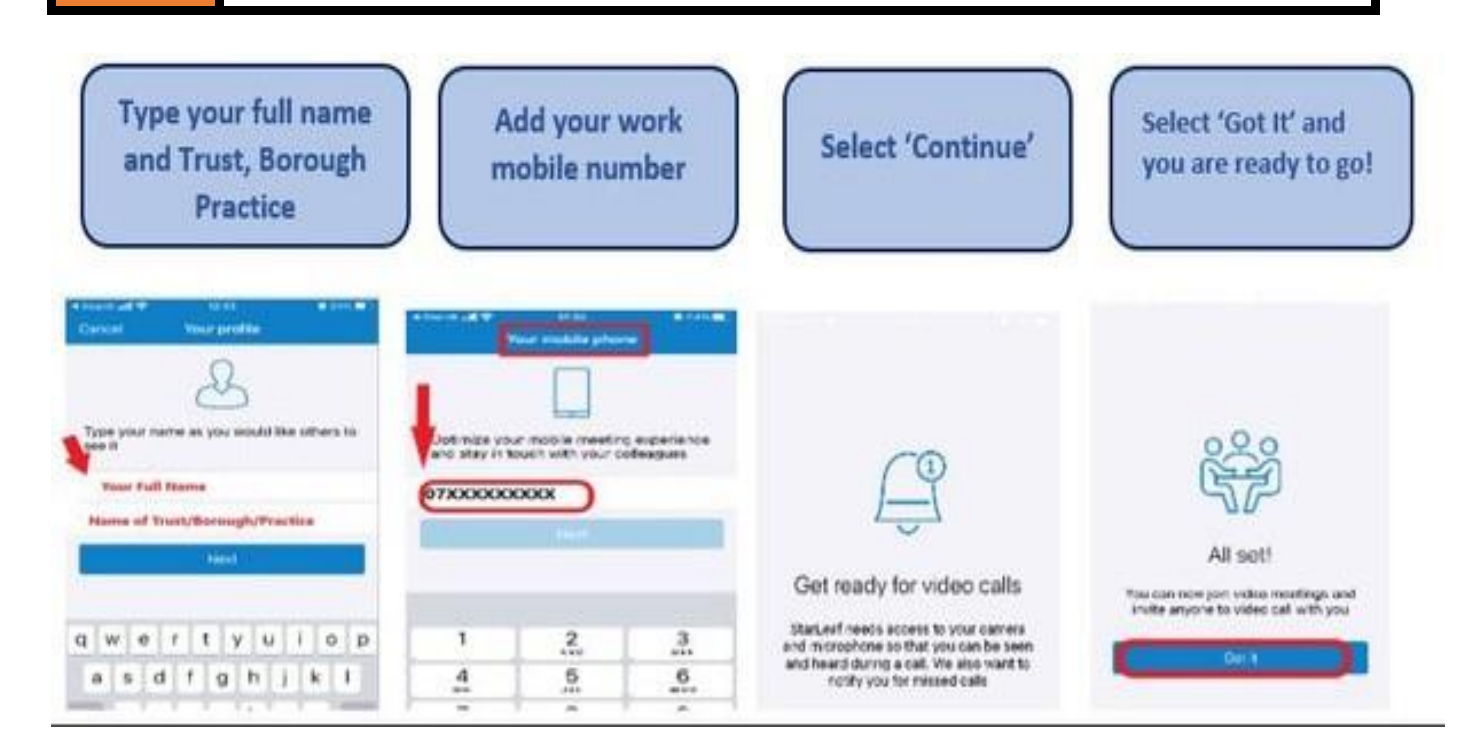

### **How to make a 3-way call with an interpreter and a patient**

#### **NOTE: THE PATIENT MUST HAVE THE APP ALREADY DOWNLOADED TO RECEIVE A CALL**

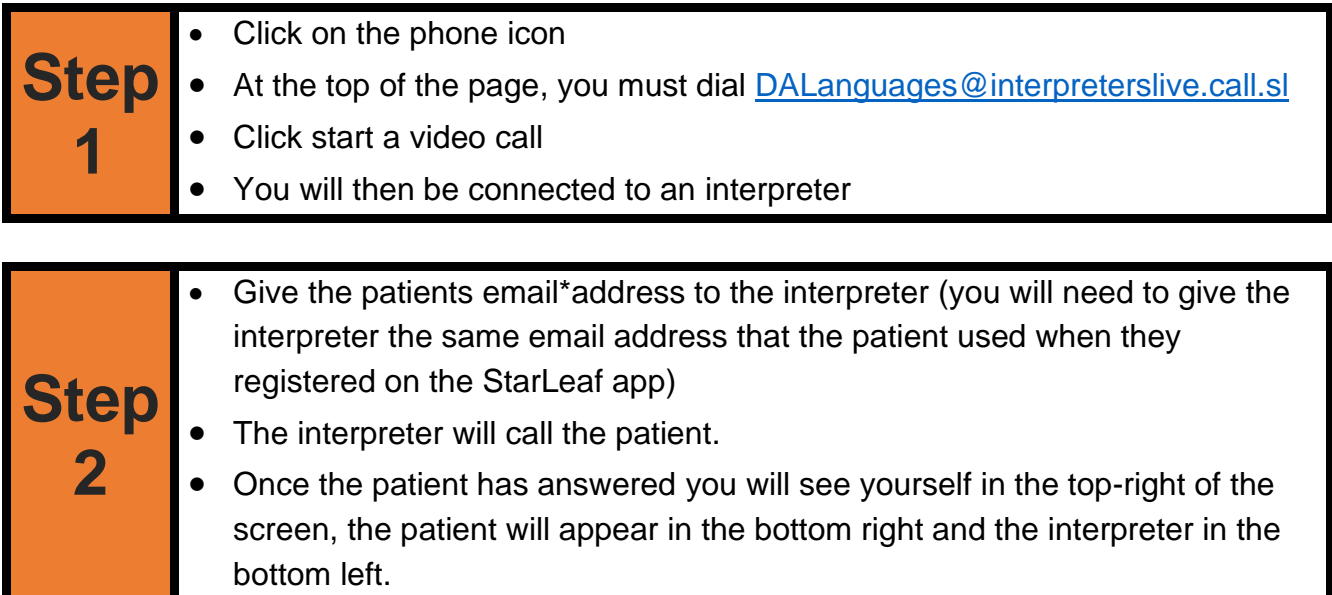

Select 'Call' and dial DALanguages@interpreterslive.call.sl, then start a video call

Once connected you will see yourself in the top-right of the screen, the patient at the bottom right and interpreter bottom left

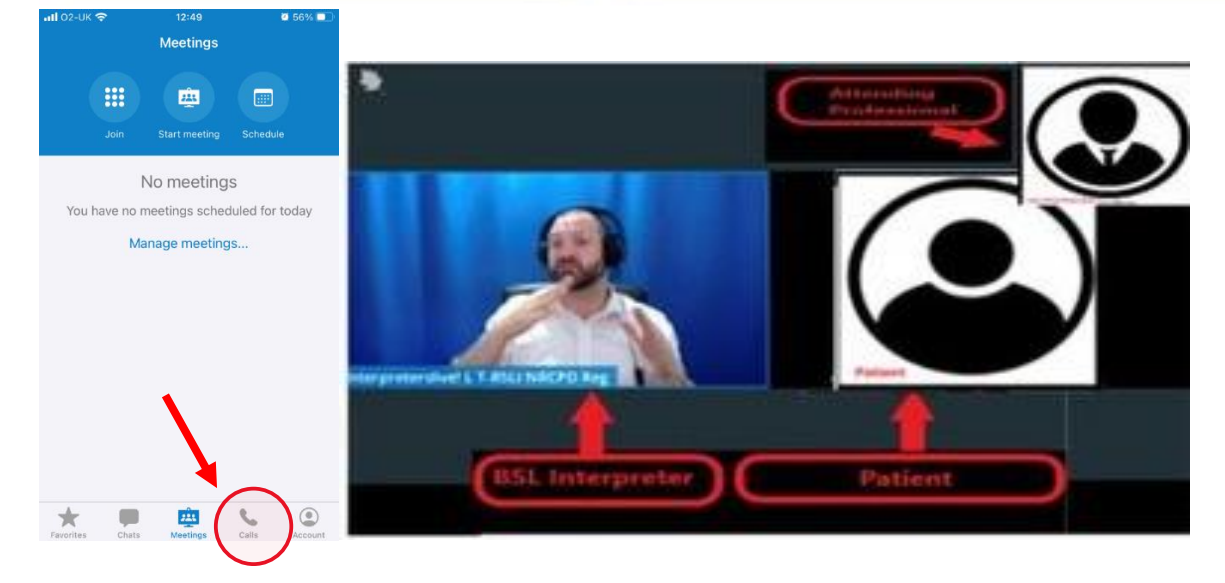

#### *\*Important:*

- *Patients when signing up to use the app, have been informed that by using the app they are consenting to the sharing of their information between the GP and the interpreter to enable a 3-way call to take place.*
- *Where possible please remind the patient prior to their appointment that by using the app they are consenting to their email details to be shared.*
- *Please note that all interpreters working for DA Languages have signed and agreed to adhere to necessary confidentiality requirements.*
- *No patient data is retained and stored by the interpreters or DA Languages*

### **How to add contacts**

**Step 1** • Once you have made a call, click on the 'calls list' • The information button next to the address will take you to their call details • Click on the star, to add this address to your favorites list for ease of dialing /sharing the patient email address for future calls.

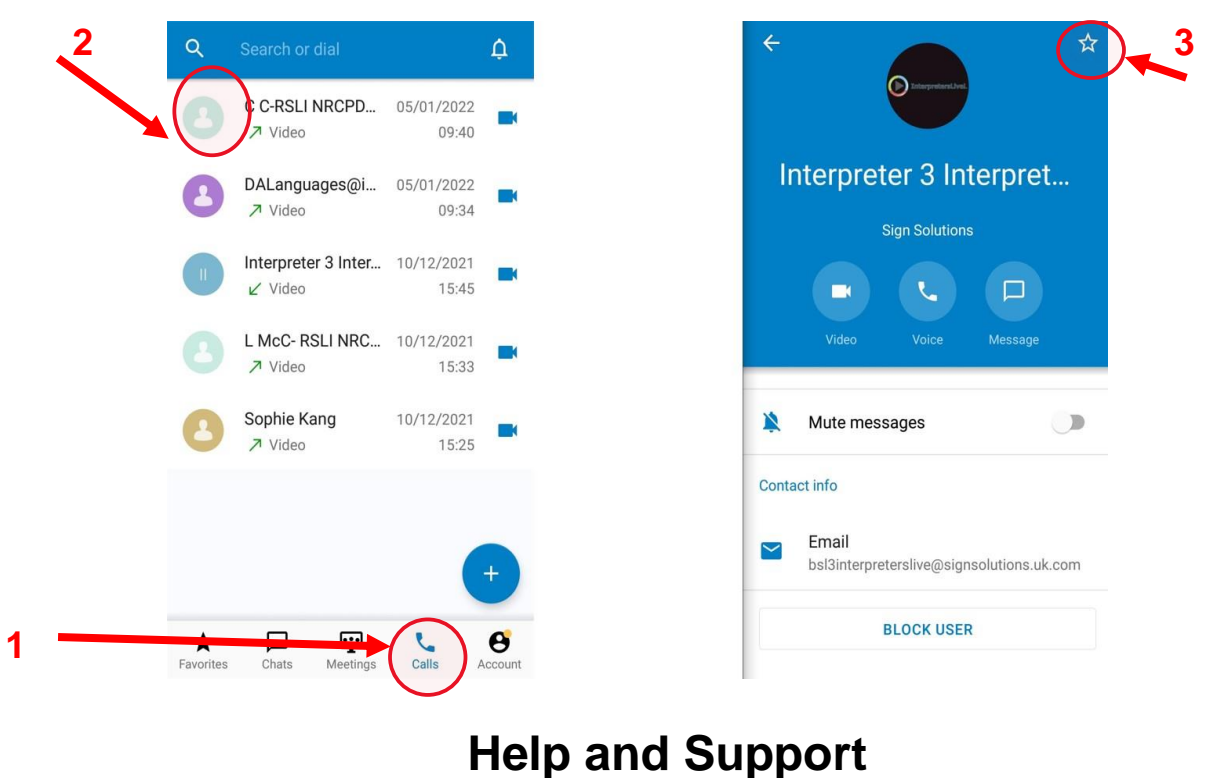

- Any issue or questions, please contact the video interpreting team on [dalvriappointments@dalanguages.co.uk](mailto:dalvriappointments@dalanguages.co.uk) or call 0161 928 2533
- For any technical assistance, please follow these steps directly on the App:

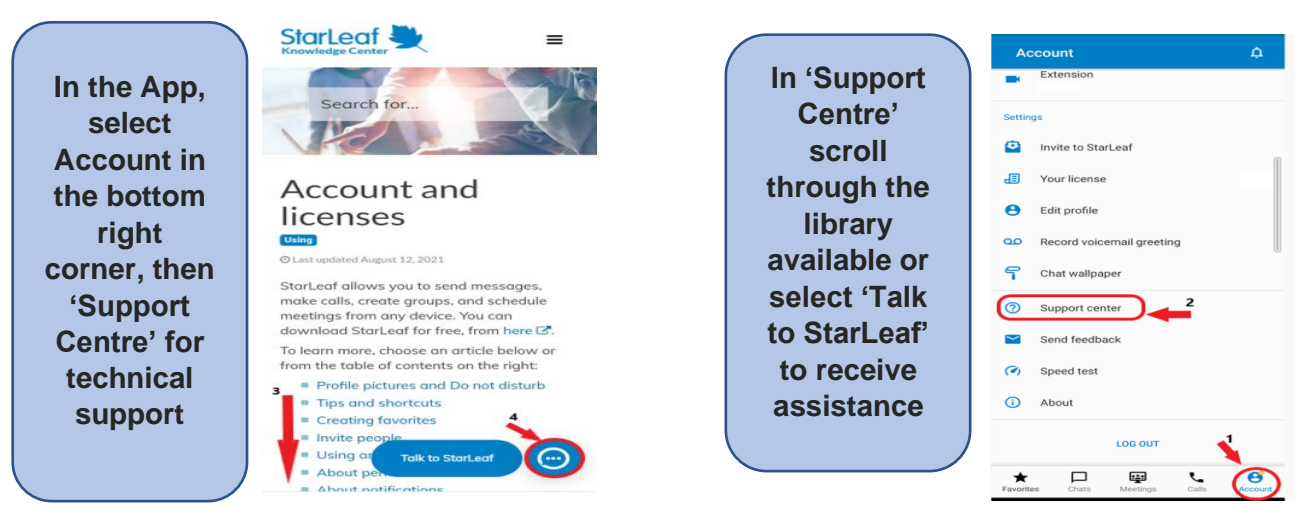

Information on all interpreting services available can be found on the SEL CCG Primary Care webpage [https://selondonccg.nhs.uk/covid\\_19/interpreting-services-primary-care/](https://selondonccg.nhs.uk/covid_19/interpreting-services-primary-care/)